# **Software** Visualization

Wesley Coelho CPSC 533C March 29, 2004

### Visualizations for Software Engineering

- Visualizations for the following engineering tasks are reviewed:
	- □ Optimization
	- □ Testing
	- □ Monitoring deployed software
- Common themes
	- □ Overview + detail views
	- □ Source code is abstracted with SeeSoft views (Eick, Steffen and Sumner, 1992)

### Reviewed Papers

- **Visualizing Application Behavior on Superscalar** Processors (Stolte, Bosch, Hanrahan and Rosenblum, 1999)
- Technical Note: Visually Encoding Program Test Information to Find Faults in Software (Eagan, Harrold, Jones and Stasko, 2001)
- Visualization of Program-Execution Data for Deployed Software (Orso, Jones and Harrold, 2003)

### Introduction

- Goal: Visualize program instruction execution on <sup>a</sup> superscalar processor
- **Superscalar processors** 
	- □ Can execute more than one instruction per cycle
	- □ Instructions can be executed out-of-order
	- □ Some instructions depend on the results of other instructions
- **Program source code structure can be modified** to increase instruction-level parallelism for better performance

### Why Visualize?

- $\mathcal{L}(\mathcal{L})$ ■ Software developers rarely attempt such optimizations
	- $\Box$ Individual instructions need to be investigated
	- $\Box$  Millions of instructions are executed per second
	- □Programmers work with source code, not instructions

### Sample Dataset

PC:401eb8 IHI:4d ILO: 40418 ;sra r4,r4,24 PC:401ec0 IHI: 3 ILO: 1007f6 ;jal 0x401fd8 PC:401fd8 IHI:49 ILO: 40418 ;sll r4,r4,24 PC:401fe0 IHI:4d ILO: 4040e ;sra r4,r4,14 PC:401fe8 IHI:71 ILO: 110e5 ;lui r1,0x10e5 PC:401ff0 IHI:36 ILO: 4010100 ;addu r1,r4,r1 PC:401ff8 IHI:15 ILO: 100c1e8 ;l.d f0,-15896(r1) PC:402000 IHI:76 ILO: 2060000 ;dmtc1 r6,f2 PC:402008 IHI:36 ILO: 600 ;addu r6,r0,r0 PC:402010 IHI:6a ILO: 20000 ;c.lt.d f0,f2 PC:402018 IHI:37 ILO: 7007f ;addiu r7,r0,127 PC:402020 IHI: <sup>c</sup> ILO: 8 ;bc1f 0x402048 PC:402048 IHI:36 ILO: 500 ;addu r5,r0,r0 PC:402050 IHI:71 ILO: 210e5 ;lui r2,0x10e5 PC:402058 IHI:37 ILO: 202bdf0 ;addiu r2,r2,-16912 PC:402060 IHI:36 ILO: 4020400 ;addu r4,r4,r2 PC:402068 IHI:36 ILO: 6070200 ;addu r2,r6,r7 PC:402070 IHI:4d ILO: 20301 ;sra r3,r2,1

### Visualization Approach

### ■ Overview + Detail display based on three views

### □ Timeline View

- **Derview of application's execution**
- Used to find problems
- □ Pipeline View
	- Detailed view of instructions in the pipeline at a particular cycle
	- **Used to identify a problem**
- □ Source Code View
	- **Relates overview and detail views to lines of source code**

### Timeline View

We are able to focus the area of interest to 3) 2000 cycles -- few enough cycles that we can use animation for further investigation.

The instruction mix chart lets us see what  $\left( 4\right)$ types of instructions are in the pipeline during the time interval of interest.

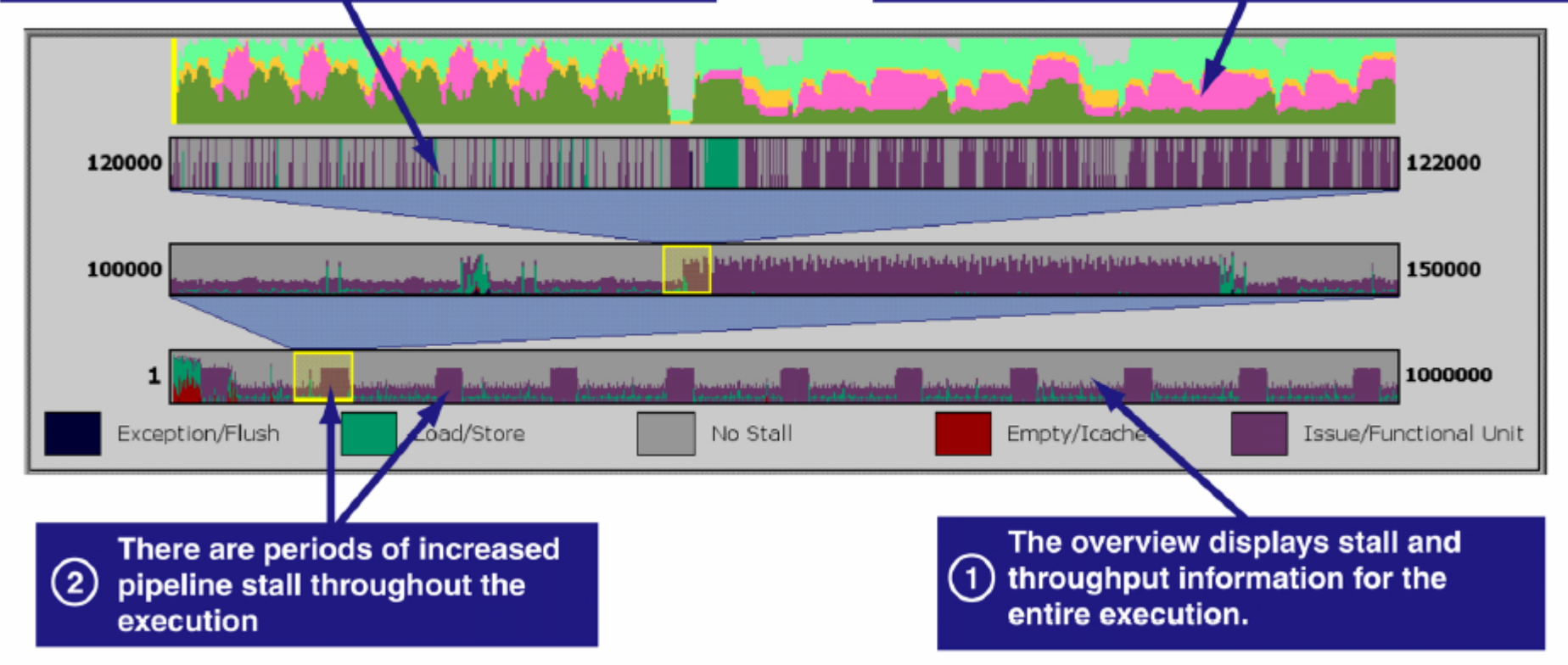

### Pipeline View

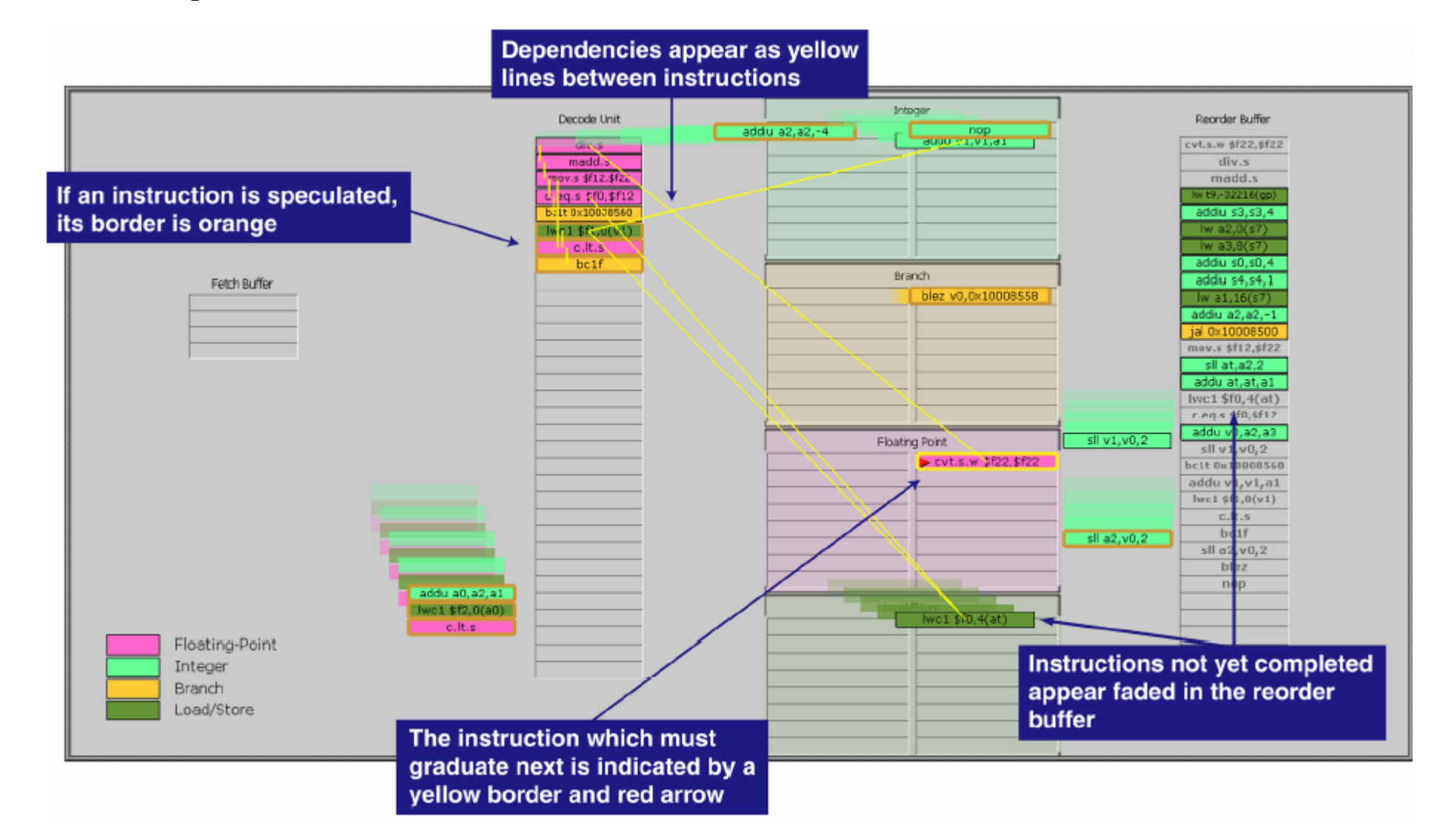

### Source Code View

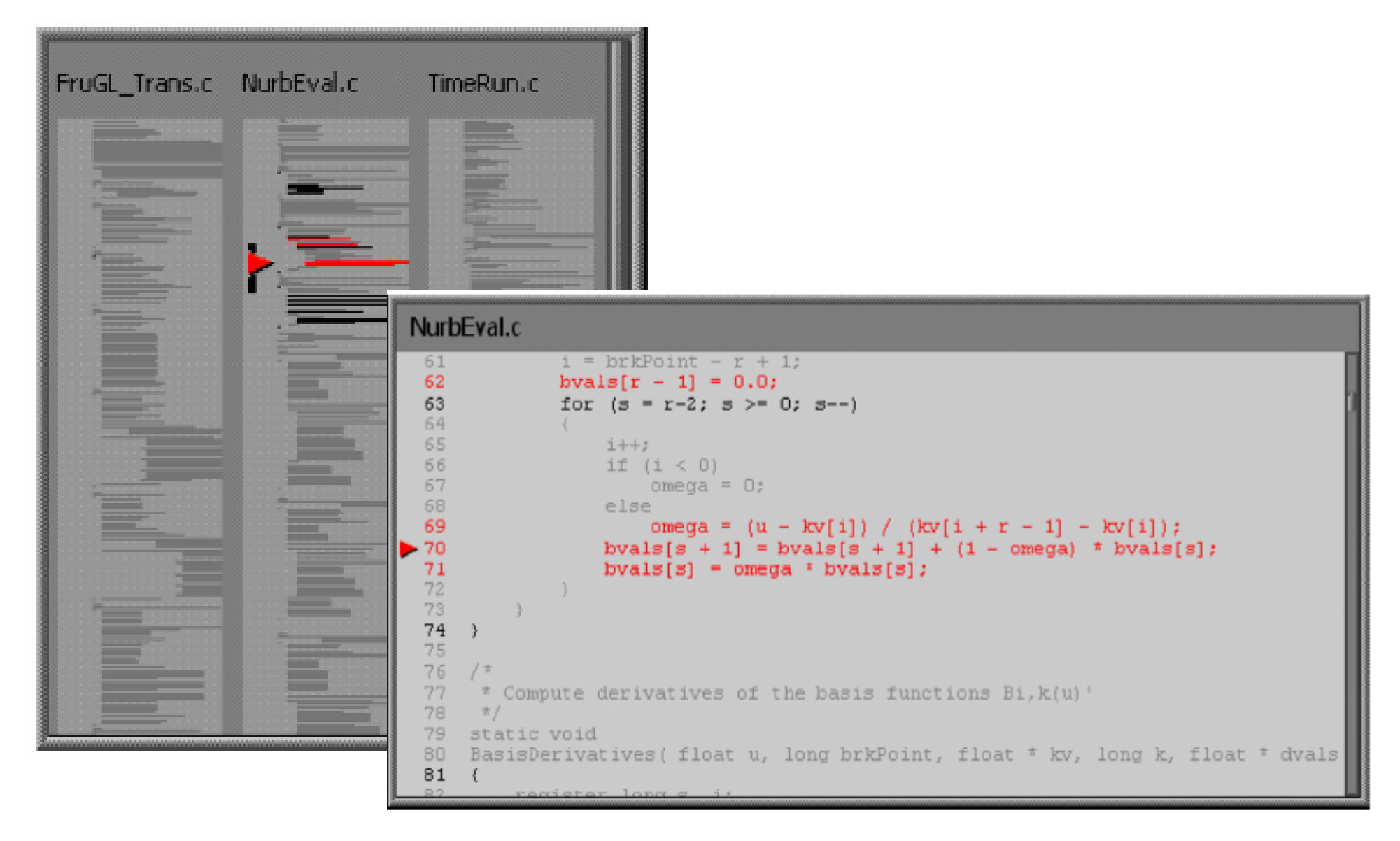

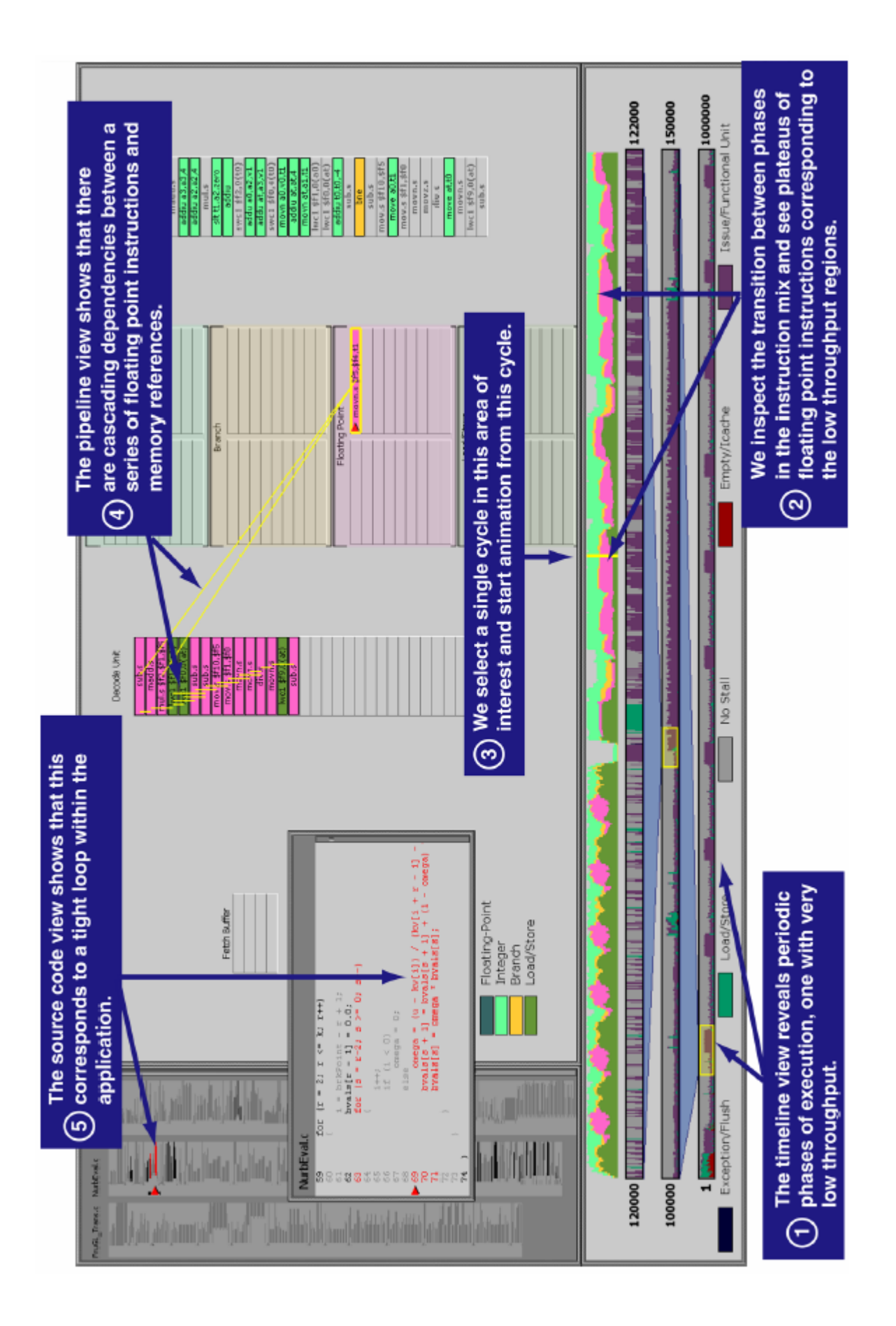

# Paper Critique

#### $\sim$ **Strengths**

- $\Box$  $\Box$  These techniques are general enough for use in other applications: Compiler and hardware design, assembly lines, graphics pipelines
- $\Box$  Animation could be very useful for understanding pipeline behaviour
- $\Box$  Intuitive use of visual cues in timeline view
- $\Box$  Self contained accessible background information about superscalar processors is included

#### T. Weaknesses

- □ Scalability -- Only one second of instructions can be visualized
- -Description of animation is deferred to another paper
- $\Box$  $\Box$  Somewhat complicated colouring scheme for instructions in pipeline view, no legend for instruction border colours
- $\Box$  Fixed timeline intervals, no explanation for chosen values
- $\Box$  No explanation of how mapping from instructions to source lines is performed, or what input data is required

### Reviewed Papers

- **Nisualizing Application Behavior on Superscalar** Processors (Stolte, Bosch, Hanrahan and Rosenblum, 1999)
- Technical Note: Visually Encoding Program Test Information to Find Faults in Software (Eagan, Harrold, Jones and Stasko, 2001)
- Visualization of Program-Execution Data for Deployed Software (Orso, Jones and Harrold, 2003)

### Tarantula

- A visualization for automated software test suite results
- Large systems sometimes have thousands of test cases
- Tarantula provides a high-level overview of how the software functions under testing

### Input Dataset

■ Test case results □ Test number **□Pass or Fail** □Lines of code covered during test execution

1 P 1 2 3 12 13 14 15 ... 2 P 1 2 23 24 25 26 27 ... 3 F 1 2 3 4 5 123 124 125 ...

### Visualization Approach

- Overview of test results is shown with an array of rectangles representing test cases executed
	- □ Green rectangles indicate passed tests
	- □ Red rectangles indicate failed tests

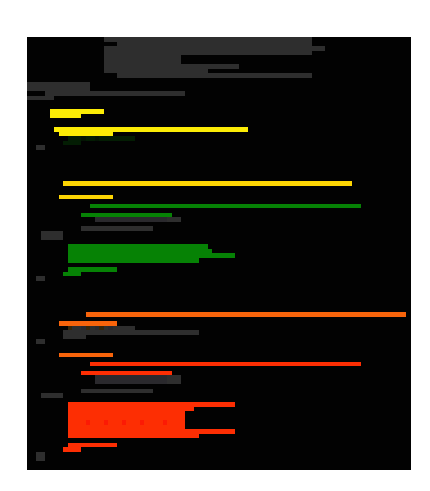

**Lines representing source-code lines** are coloured to indicate the number of passed or failed tests that executed that line

### Source-line colouring scheme

- Hue is displayed on a spectrum from red to yellow to green
	- $\Box$  More red indicates the statement was executed in a higher proportion of failed tests
- **Brightness indicates the number of tests that** executed the statement
	- □ High brightness indicates a high number of tests that executed the statement passed or failed
- **n** Intuition: Lines that are most likely to be faulty should be closer to bright red

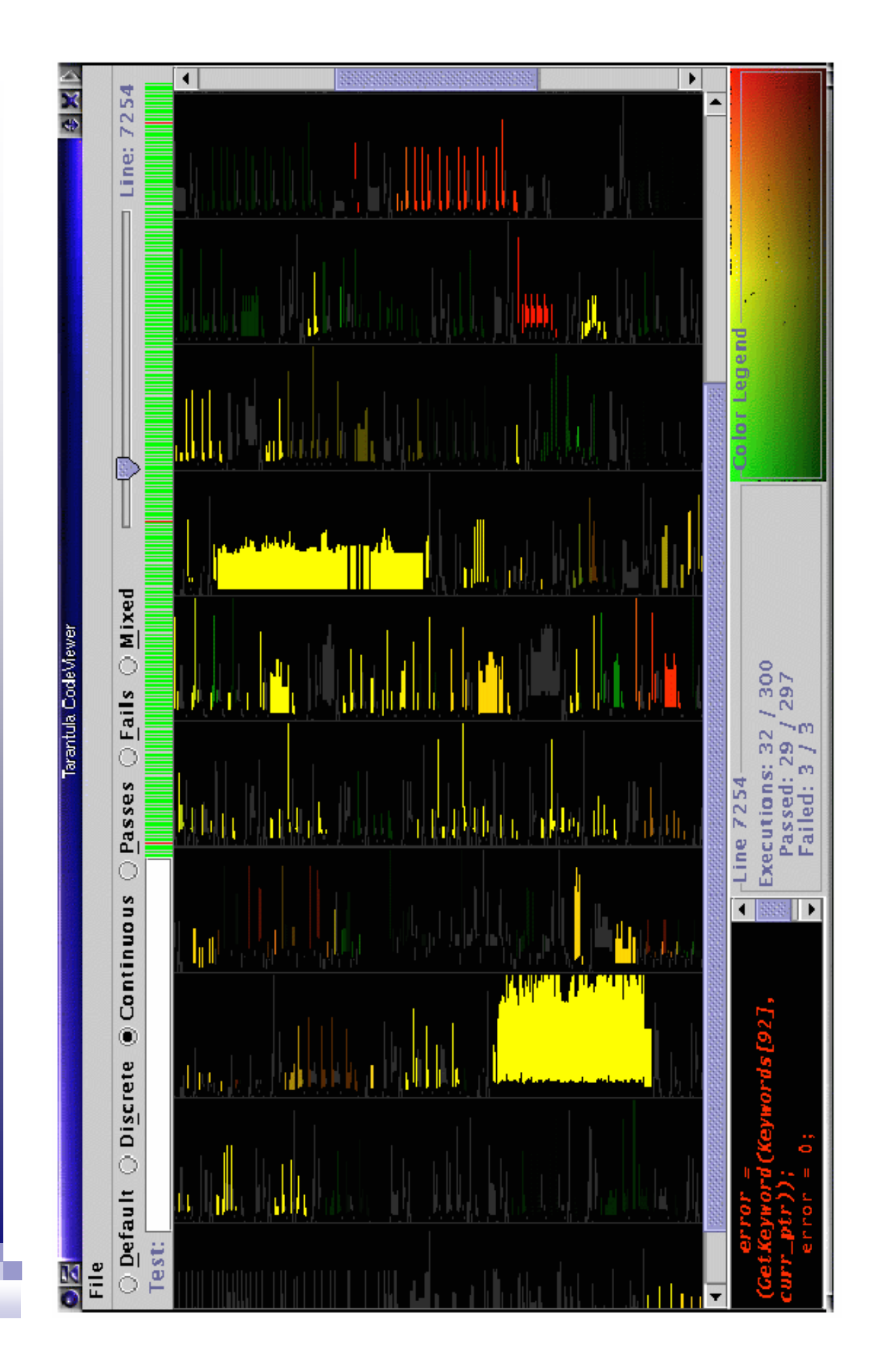

# Paper Critique

#### $\mathcal{O}(\mathbb{R}^d)$ **Strengths**

- $\Box$ This is <sup>a</sup> useful solution to <sup>a</sup> real problem
- $\Box$  Paper explains why several simpler colouring schemes were not used
- □ Flexible interface, i.e. "Discrete Mode" available for a simpler perspective of the faults

#### T. Weaknesses

- $\Box$  Source code window is too small. May be difficult to scroll if code changes when you mouse over the main view to get to the scrollbar
- $\Box$  The name of a file containing a selected source code line is not shown
- □ Colour Legend could include axis labels indicating what bright red or dark yellow means
- $\Box$  Confusing description of the actual meaning of the Hue and Brightness colouring scheme
- $\Box$  Is there a system available for producing the input to this tool?
- $\Box$ Scalability – System can only show results for <sup>a</sup> few files at <sup>a</sup> time

### Reviewed Papers

- **Nisualizing Application Behavior on Superscalar** Processors (Stolte, Bosch, Hanrahan and Rosenblum, 1999)
- Technical Note: Visually Encoding Program Test Information to Find Faults in Software (Eagan, Harrold, Jones and Stasko, 2001)
- Visualization of Program-Execution Data for Deployed Software (Orso, Jones and Harrold, 2003)

### Motivation and Dataset

- Many software problems arise only when deployed
- The Gamma tool is capable of collecting program-execution data
	- □ Coverage data
	- □ Exception-related information
	- □ Profiling information
	- □ Memory and CPU usage
- **This can produce a vast amount of data when** there are many deployed instances

### Gammatella

- **Implements a novel approach for visualizing** program-execution data
- Supports continuous monitoring and exploration
- **Program-execution data is shown by applying** colour to different levels of program representation
	- □ Statement Level
	- □ File Level
	- □ System Level

### Example Application: Profiling

- **Profiling finds code that is executed often**
- **This is useful for** 
	- □ Finding code to optimize
	- $\Box$ Determining feature usage
	- □ Reducing software bloat
- Colour assignment
	- $\Box$  Red = statement executed very often
	- $\Box$  Yellow = statement executed often
	- $\Box$  Green = statement executed rarely

### Statement Level

### ■ Provides detail by showing actual source code

■ Higher levels of are abstraction required

```
a an
finallyMethod.setName(
  handlers.getFinallyNameForCFGStartOffset(finallyStartOffsets[i]));
if (numFinallyBlocks != 0) {
  finallyMethod.setType(Primitive.valueOf(Primitive.VOID));
  finallyMethod.setContainingType(parentMethod.getContainingType());
finallyMethod.getContainingType().getProgram().addSymbol(finallyMethod);
finallyMethod.setDescriptor(new String("()V"));
finallyMethod.setSignature(parentMethod.
a a c
```
### File Level

- $\mathcal{L}(\mathcal{L})$ ■ SeeSoft-style miniature view of source code
- Relative colours of source code lines still visible
- $\mathcal{L}(\mathcal{L})$ ■ Still not suitable for viewing large programs

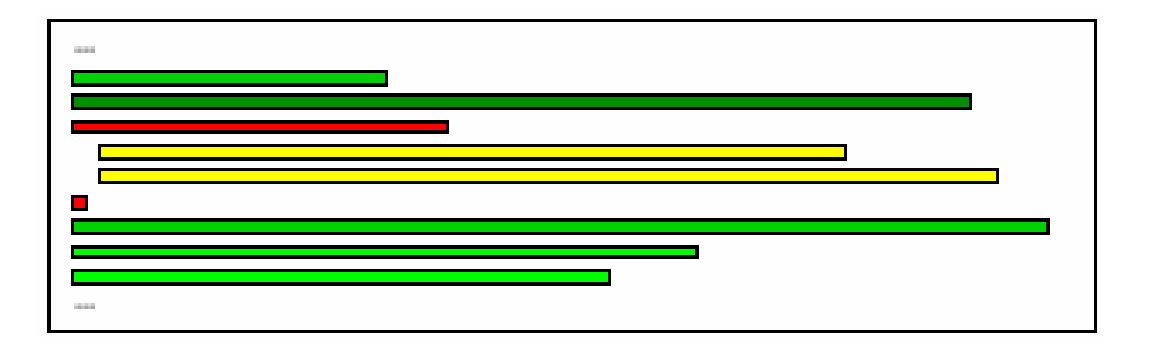

### System Level Treemap

- The system is represented using a treemap of its package and file structure
- The size of a leaf node is proportional to the number of lines in the file it represents
- Example:

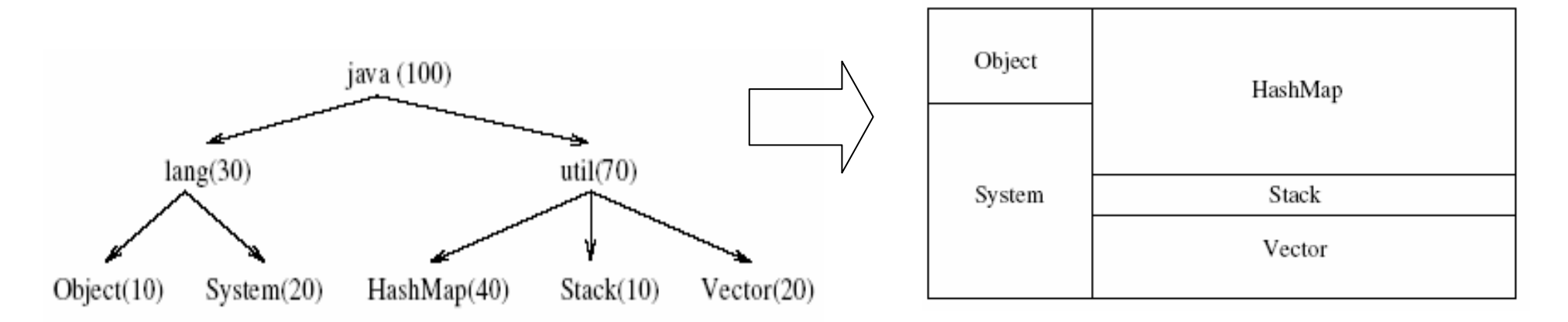

### System Level Treemap

- Colour distribution of statements must be represented in the corresponding treemap node
- Nodes are coloured in proportion to the colours of lines in the corresponding file

### System Level Treemap

### ■ File-node colouring algorithm

space

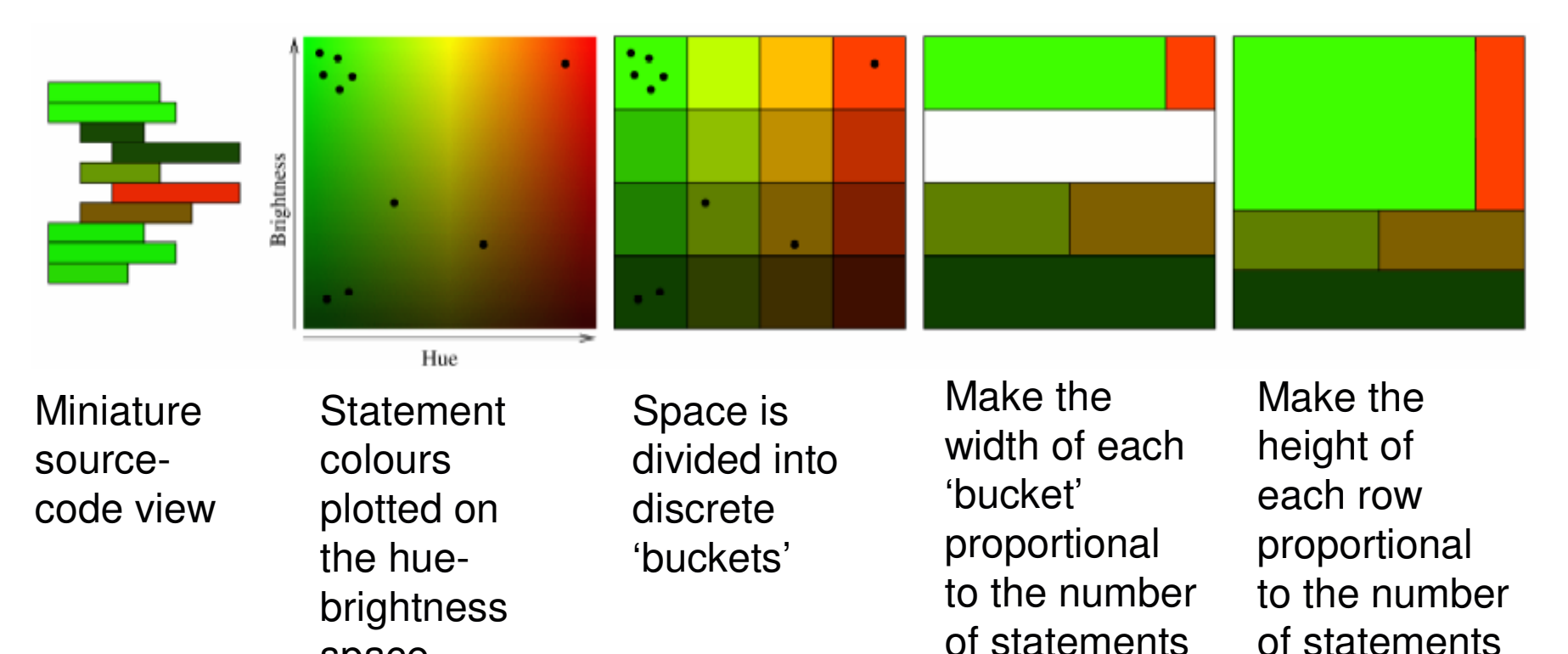

in the row

in the node

### Execution Bar

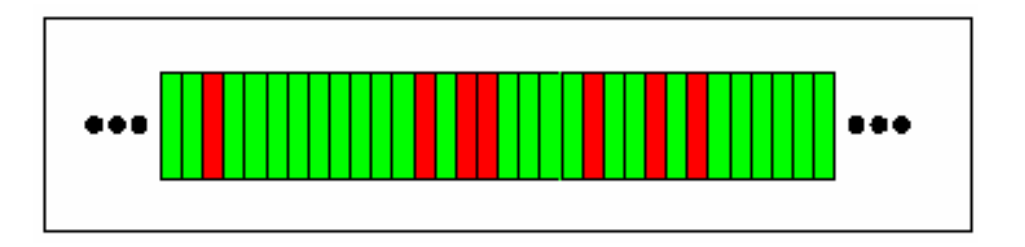

- An "execution" represents a run of a program and the corresponding data collected
- Executions are represented as vertical bands on an *execution bar*
- Depending on the data being represented, hue or hue and brightness are used to determine the colour
- Scrollbars allow an unlimited number of executions to be displayed

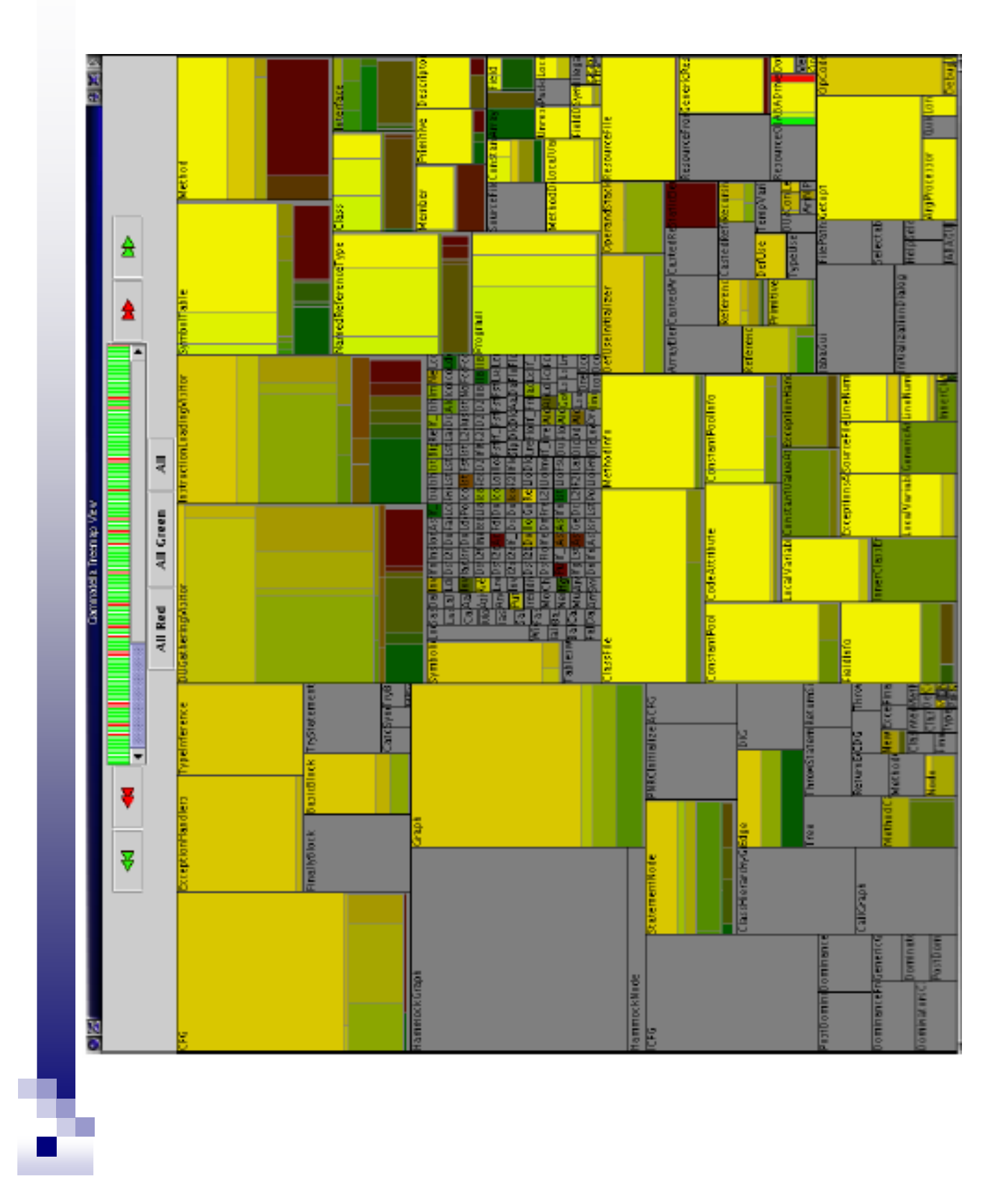

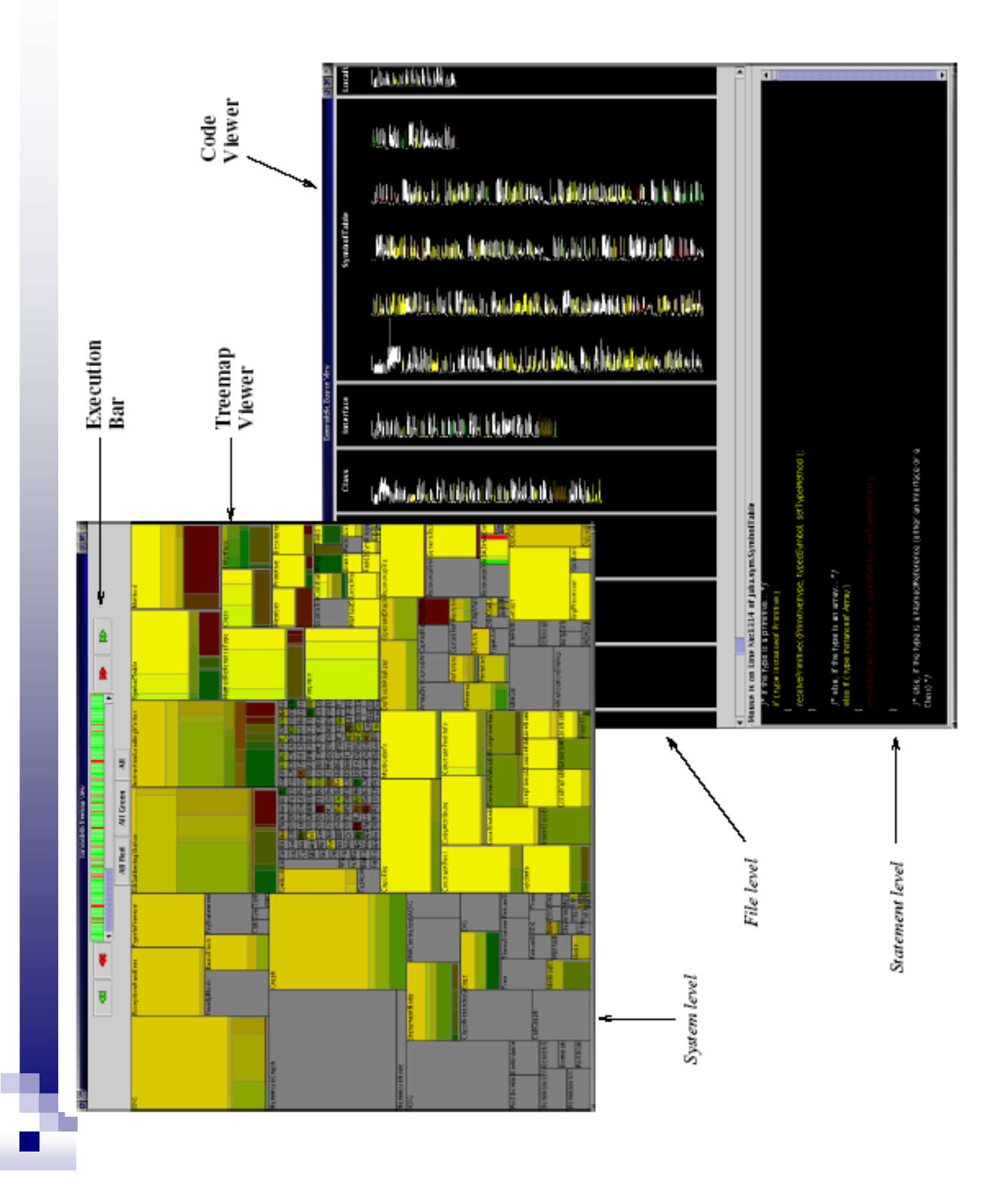

### Filters and Summarizers

- $\mathcal{L}(\mathcal{L})$ ■ Collected data is recorded as property**value pairs e.g.** java.version =  $1.4.1\_01$
- The executions visualized can be filtered using statements such as:

 $(java.version = '1.3.0') and$  $(os.name = 'Linux')$ 

■ A 'summarizer' is a statement that instructs the system to aggregate executions with the specified properties

### Feasibility Study

- Applied Gamma and Gammatella to JABA (Java Architecture for Bytecode Analysis)
- 550 Classes, 60KLOC
- **Instrumentation caused a 28% reduction in** performance
- Found many classes that were never used
- Found that JABA failed systematically when using the Sun JVM v. 1.4.0 on Solaris 2.8

# Paper Critique

#### $\mathcal{O}(\mathbb{R}^d)$ **Strengths**

- □ Scales to visualize larger systems than SeeSoft views alone
- $\Box$  Solution can be generalized to many forms of analysis
- $\Box$  Feasibility study suggests that valuable information can be gained from the system
- T. **Weaknesses** 
	- $\Box$  Feasibility study suggests that instrumentation might be infeasible for many applications due to performance reduction
	- $\Box$  May be difficult to explore package structure – need to hover over package to get tool-tip with package name
	- □ Many file name labels are unreadable
	- □ Suggested colouring schemes for the execution bar were not explained
	- $\Box$  Colour mappings used in the feasibility study were not stated
	- $\Box$ Paper organization: Potential colour mappings not stated until the end

### Questions?

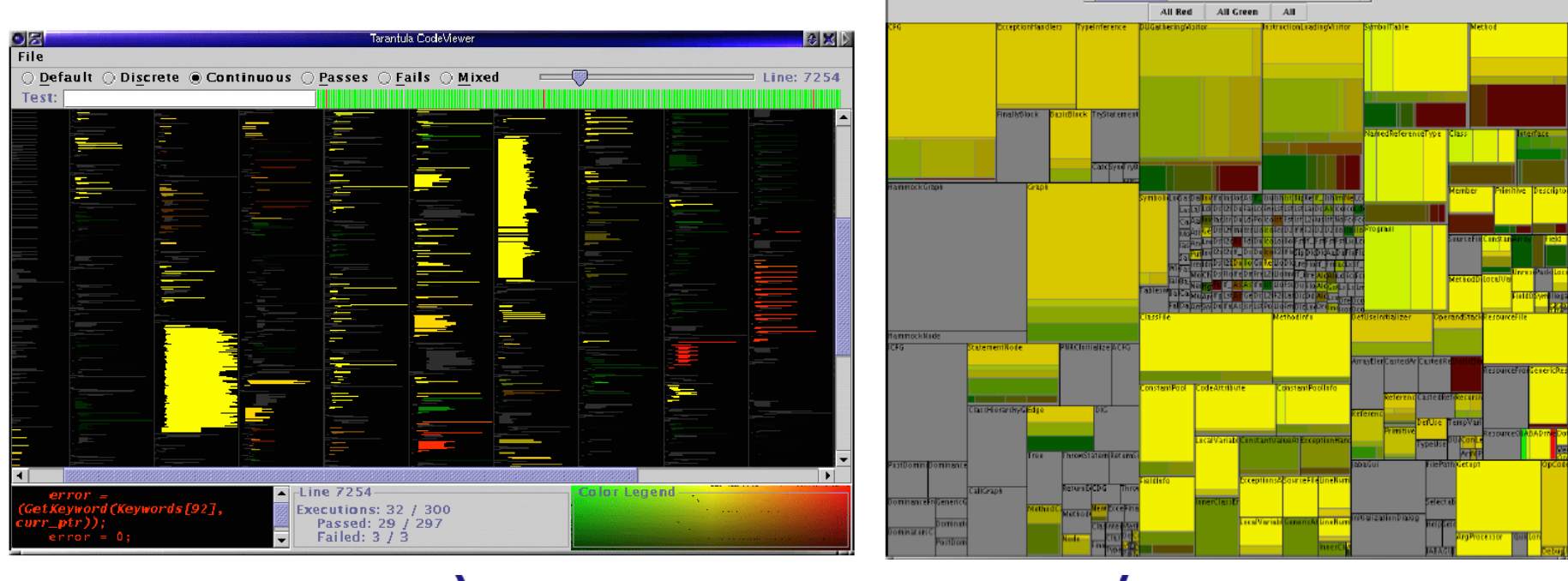

**TIME THE REAL** 

 $\left\| \cdot \right\|$ 

TILL

ш

 $\mathbf{B}$ 

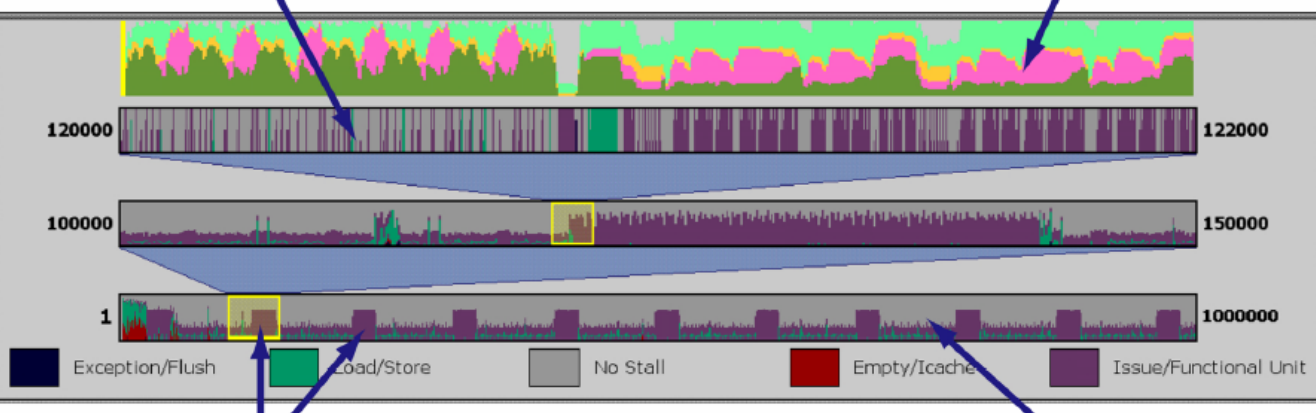